# Synergy Q3

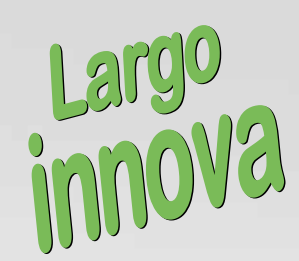

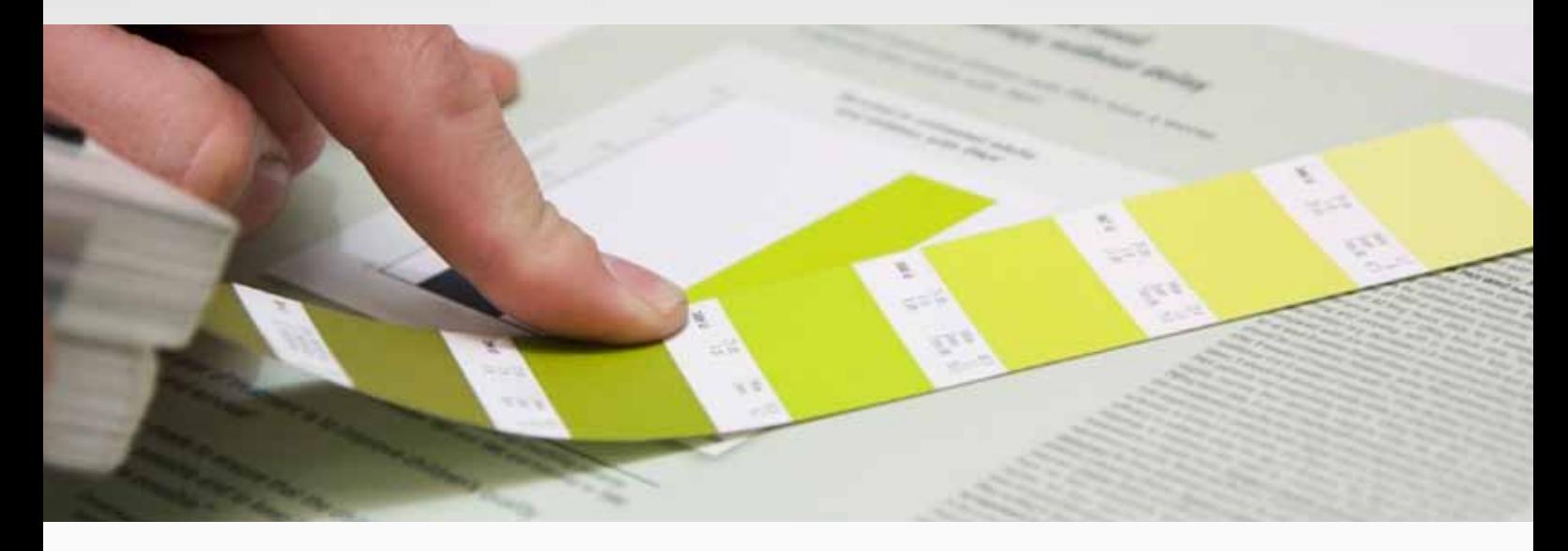

Today more and more companies, brands and individual products are identified and marketed by colours. Synergy Q3 software combined with a measurement device provides all necessary functions to keep an eye on colour difference giving you a high level of quality control.

By doing continuous measurements during the production process, from incoming material to R&D and final inspection, Synergy Q3 enables the operator to take required corrective action, if necessary, and provides documentation to ensure that your product meet your customers requirements.

**REGIONALIZER DESCRIPTION OF** Largo Synergy rotão pausa

It is easy to customize your screen to show as little or as much information as desired for easy overview of several samples against standard.

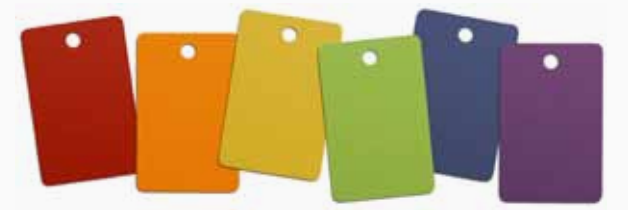

To search a matching colour among earlier saved measurements is easily done. Just measure and search or enter the CIE Lab, CIE Lch or XYZ values.

For best conformity the user can choose among industry standard illuminants, colour difference equations, index and tolerance settings, to be used individually or for all, when comparing standards and batches. Other features are control of opacity and tinting strength together with compensation for textures and gloss differences.

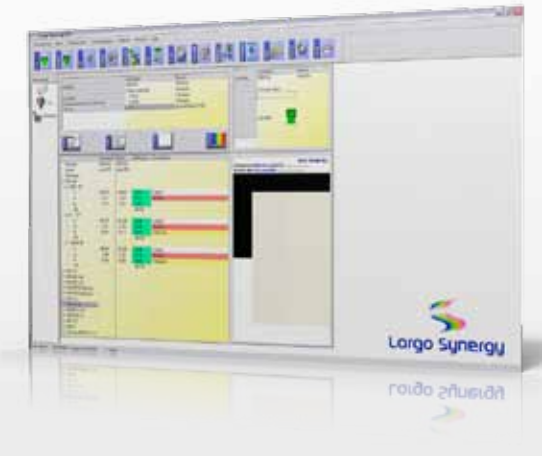

# when colour **counts** – www.largoinnova.com

## Tolerances

Depending on what kind of product, market or where the product will be used, the demands from customer on colour accuracy varies.

To keep an eye on variations within the production process, Synergy Q3 has a feature for trends. Save your standards with individual tolerance levels and compare with samples measured to get quick and easy overview.

The feature will automatically calculate the tolerance area of measured samples selected.

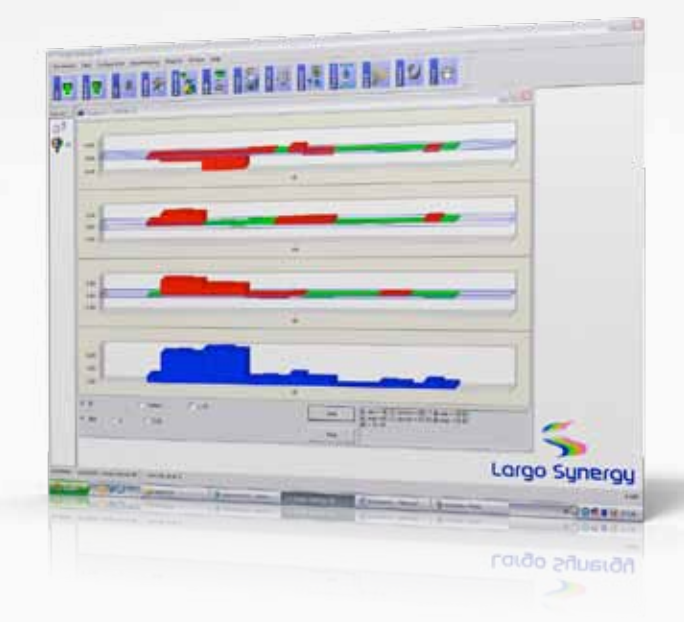

## **Reports**

Almost every application has its own measurement and reporting requirements. In Synergy Q3 you have the ability to customize your print-out of reports or choose to export data to e.g. Excel for further handling.

## Communication

Today it is more and more common with central databases for colours and standards. By connecting in a local network or central remote database the communication between departments, sites and companies will be improved.

In setup you chose which language to be used in menus among English, German and Swedish.

As an option in Synergy Q3 it's possible to have NCS calculation for exact NCS co-ordinates and closest NCS standard.

Colour & colour difference CIFLab CIELch **CIELuv** CIE CIE94 CIELab2000 CMC (1:1) DIN99 ANLAB Lab ANLAB Lch HUNTERLAB Lab HUNTERLAB Lch JPC 79 FMC2

#### Colour presentation CIE Labch ANLAB Labch XYZxy K/S

Index CIE Whiteness ASTM Yellowness

**Observer**  $2^\circ$  and  $10^\circ$ 

#### Illuminants D65, A, C without UV

TL83, TL84, CR84 CWF, WWF, NFL

According to ASTM: A, C, D50, D55, D65, D75 F2, F7, F11, M23, M65, M75

#### Computer Requirements

- Microsoft Windows 2000, SP4 or later.
- Microsoft Windows XP, SP 2 or later.
- Microsoft Windows 7
- 500Mb free hard drive space
- COM ports available (USB or built in)

#### For more info, contact

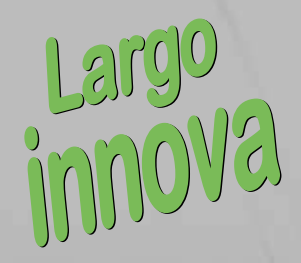

www.largoinnova.com

Sweden Tel +46 (0)300-514 60

Fax +46 (0)300-514 79 info@largoinnova.se

Germany Tel +49 (0)6471-51354 Fax +49 (0)6471-316 9280

# when colour **counts** – www.largoinnova.com